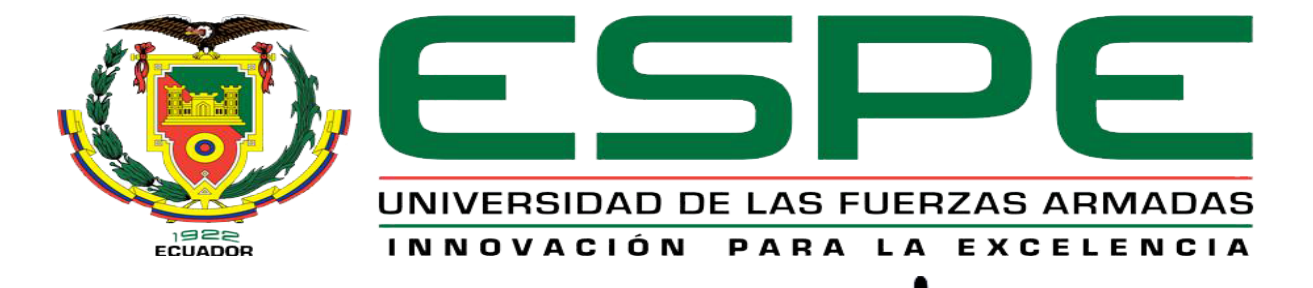

## UNIDAD DE GESTIÓN DE LECNOLOGÍAS

## **CARRERA DE ELECTRÓNICA MENCIÓN INSTRUMENTACIÓN & AVIÓNICA**

TEMA:

IMPLEMENTACIÓN DE UN INDUSTRUINO PARA PRÁCTICAS DE CONTROL DE PROCESOS EN EL LABORATORIO DE INSTRUMENTACIÓN VIRTUAL DE LA UNIDAD DE GESTIÓN DE TECNOLOGÍAS

AUTOR:

MALLITASIG ALEX

# Objetivo general

• Implementar un Industruino para prácticas de control de procesos en el laboratorio de instrumentación virtual de la Unidad de Gestión de Tecnologías.

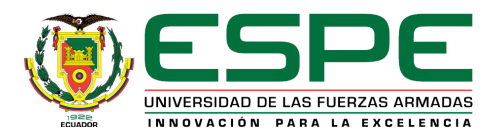

# Objetivos específicos

- Recopilar información sobre el Industruino I/O y sobre la programación del software para representar el modelo de un proceso industrial.
- Desarrollar el código de programación en el IDE de Arduino para adquirir las señales analógicas de los transmisores de nivel y temperatura del sistema físico PCT-3/2.

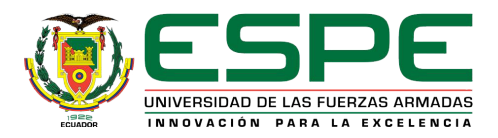

- Establecer una comunicación serial mediante un cable mirco USB para interconectar la PC y el Industruino I/O.
- Diseñar un HMI mediante el software LabVIEW para monitorear y controlar el proceso automatizado de llenado y vaciado de un tanque.

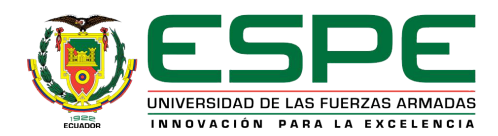

# Industruino I/O

Es un autómata programable que tiene como objetivo ofrecer un PLC potente con la flexibilidad y sencillez de Arduino

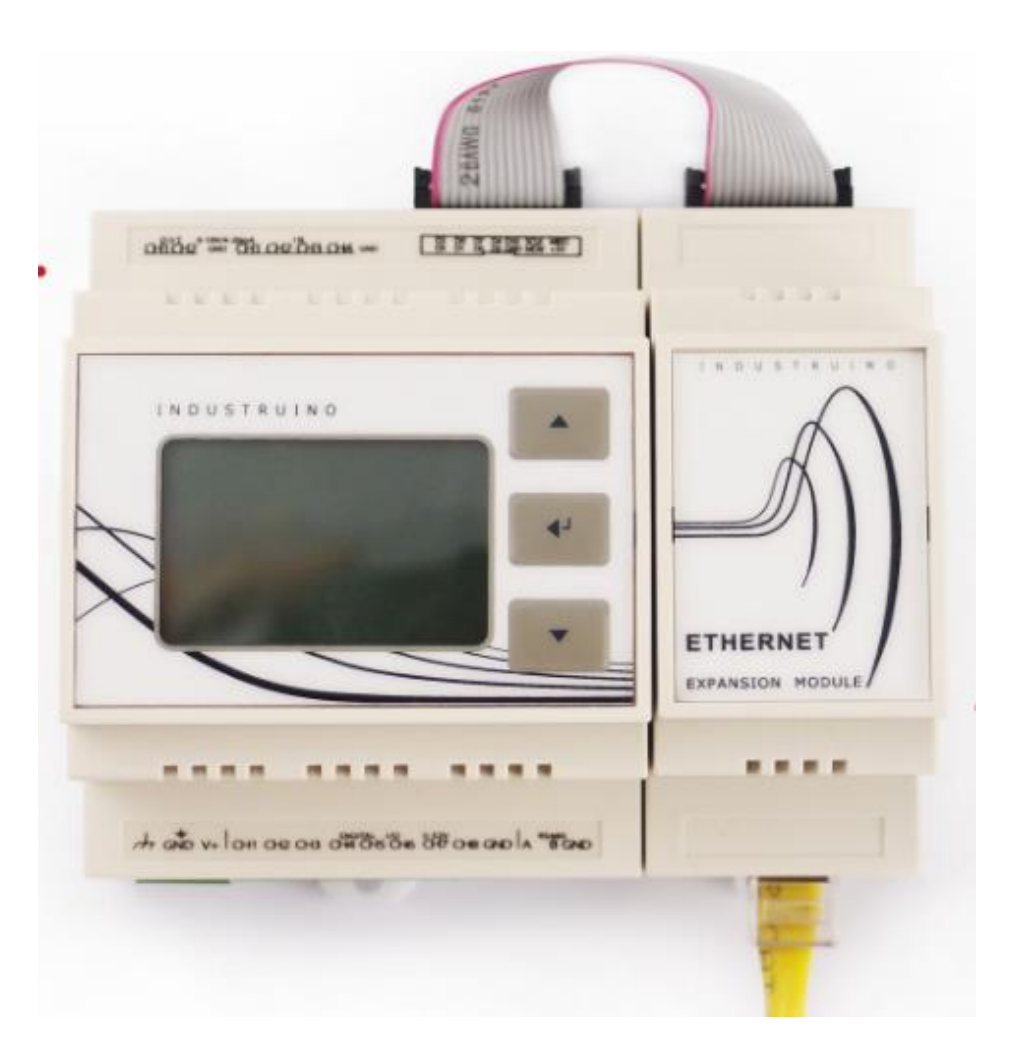

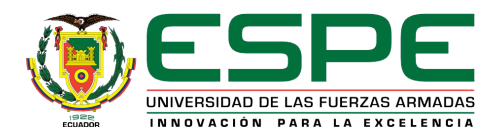

# **Características**

- Niveles de E/S Industrial (24V E/S digital, 0-10V/4-20mA E/S analógicas)
- Transceptor RS485
- Todas las E/S y la potencia disponible a través de conectores de tornillo desmontables.
- Montable sobre carril DIN
- LCD 128x64 píxeles con luz de fondo
- Panel de membrana de 3 botones
- Totalmente compatible con el IDE de Arduino

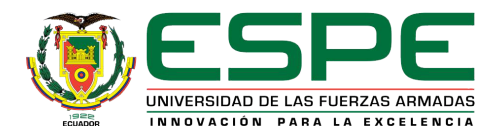

## Zonas aisladas de IND. I/O

#### **Zona analógica**

- Canales de entrada analógicos: 4
- Canales de salida analógicos: 2
- Niveles analógicos: 0-10V / 4-20 mA (conmutable en el software)
- Resolución de entrada analógica: 18 bits
- Resolución de salida analógica: 12 bits
- Totalmente aislado de MCU y la parte digital (aislamiento de 1 kV)

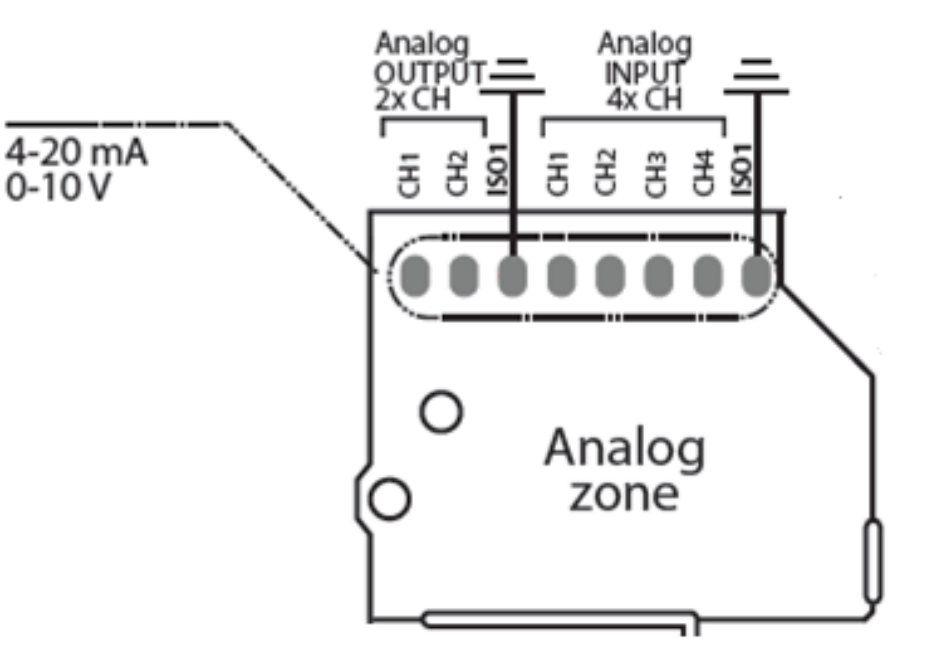

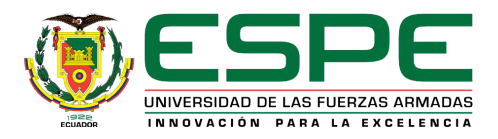

### **Zona digital**

- Tensión de alimentación: 6.5-32V
- Canales digitales de E/S: 8
- Rango de tensión de entrada digital: 3.3-32V
- Corriente de salida por pin digital 2.3A
- Corriente total de salida: 6A
- Totalmente aislado de MCU y lado analógico (aislamiento de 1 kV)
- Transceptor RS485 Half Duplex

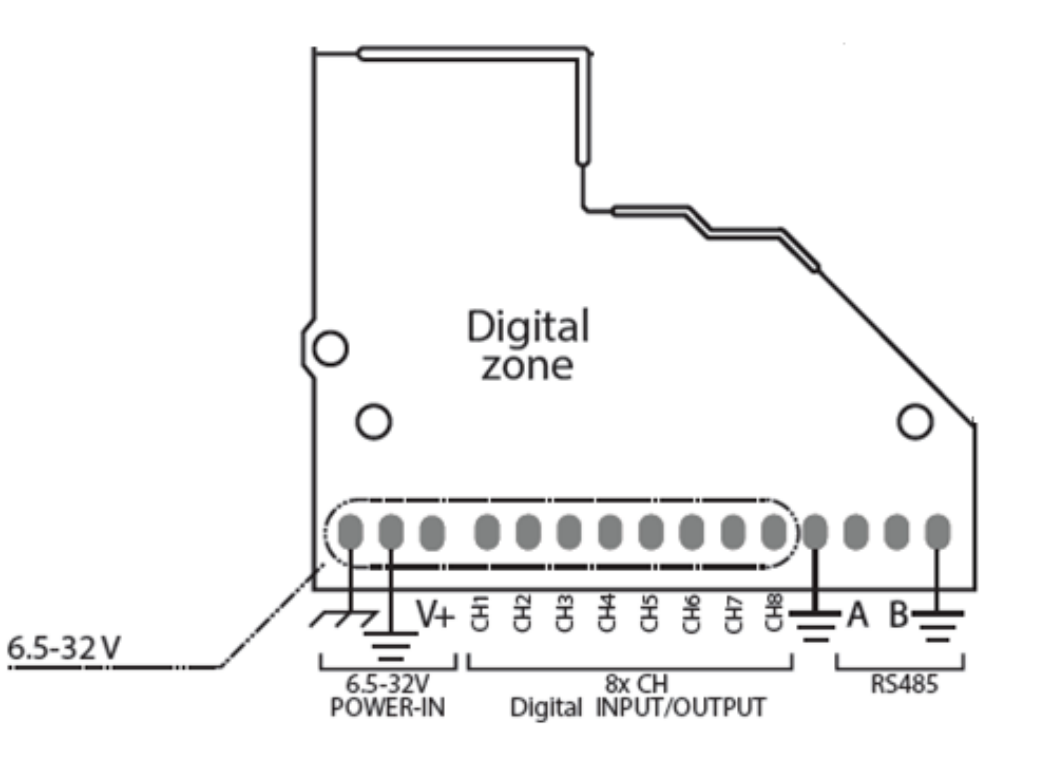

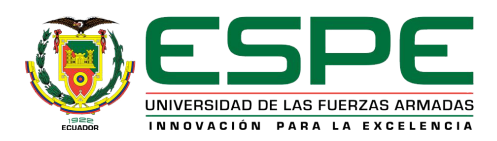

## **Sección MCU**

- Memoria Flash de 32 KB de los cuales 4 KB es utilizado por el gestor de arranque
- SRAM 2 KB
- EEPROM 4 KB
- Velocidad de reloj de 16 MHz
- Tensión de funcionamiento del MCU: 5V
- Biblioteca LCD compatibles U8G y UC1701
- Panel de membrana 3 botón conectado a A5 en 32u4 o en pines digitales D23-D25 en variante 1286.
- Retroiluminación LCD controla por PWM a través de pin D13 en 32u4 o D26 en 1286.

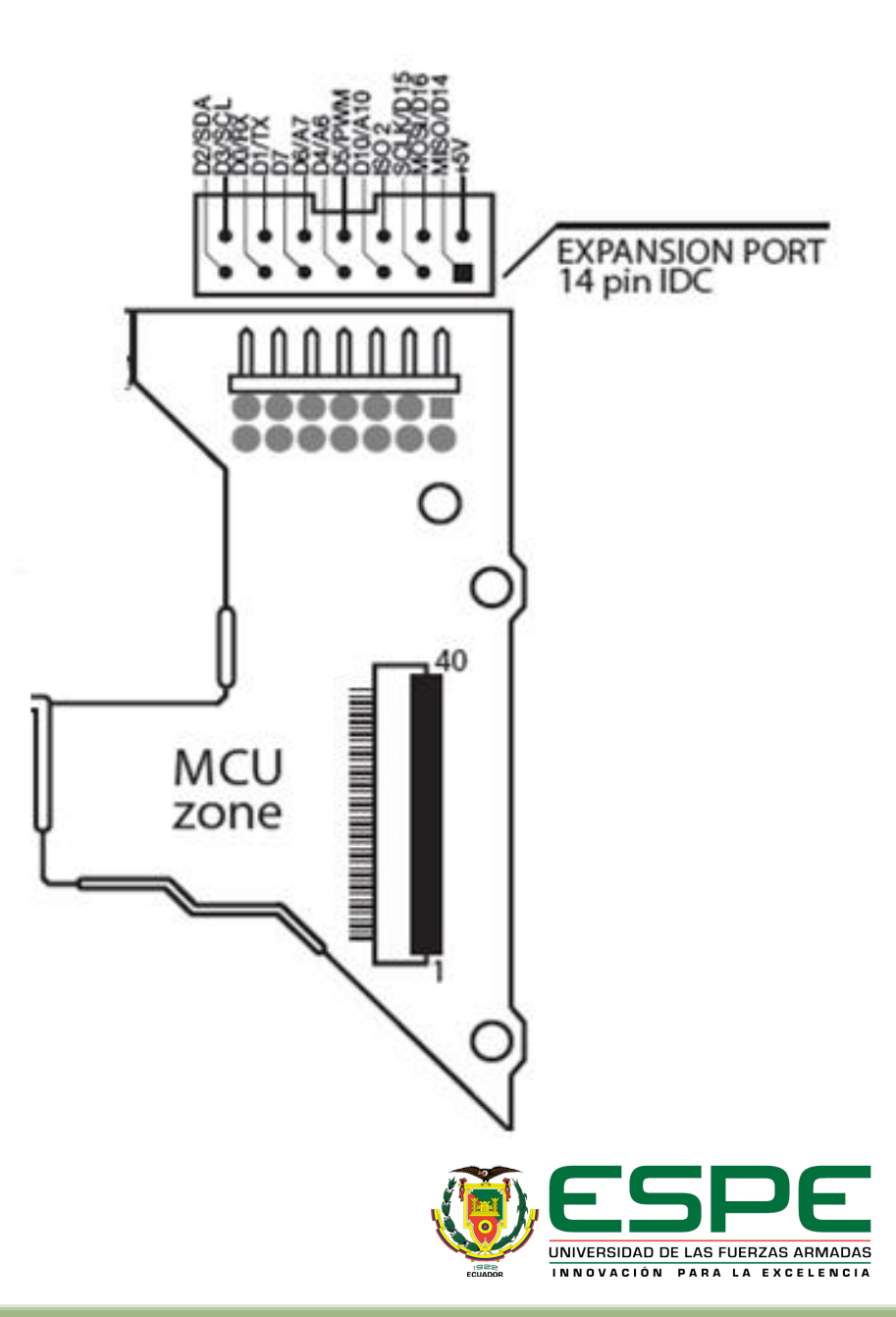

## Estructura modular de Industruino

**Topboard 32u4**

- Incorpora una pantalla LCD de 128x64 pixeles basada UC1701
- Un panel de membrana de 3 botones y un conector micro-USB
- Programación a través del entorno de desarrollo integrado (IDE) de Arduino.
- Contiene el microcontrolador Atmega32u4

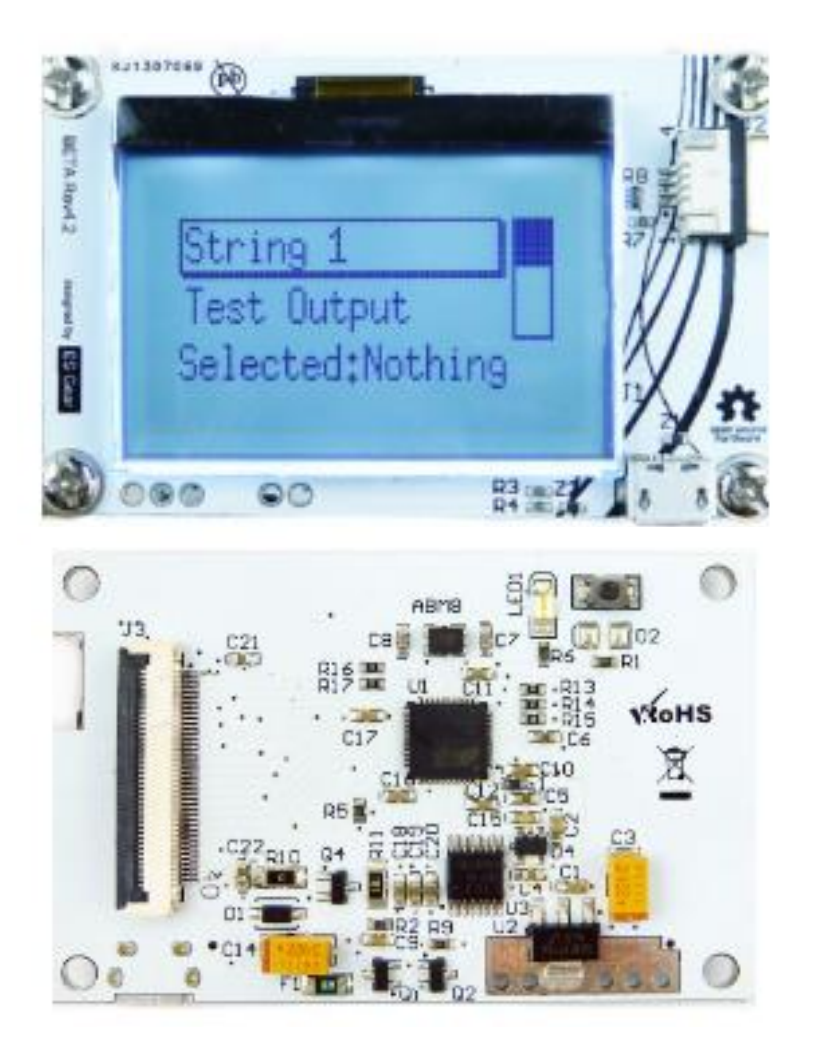

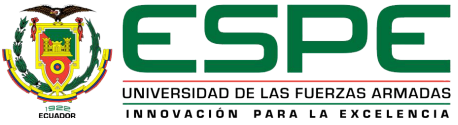

#### **Placa base IND. I/O**

- La placa base del Ind. I/O es sinónimo de "nivel industrial de E / S".
- Esta placa base es una solución de interfaz para cerrar la brecha entre la compatibilidad de Arduino y el mundo del PLC con sensores industriales y actuadores.
- Todos los periféricos de campo están aisladas desde el microcontrolador a través de aisladores digitales y se comunican a través del protocolo I2C.

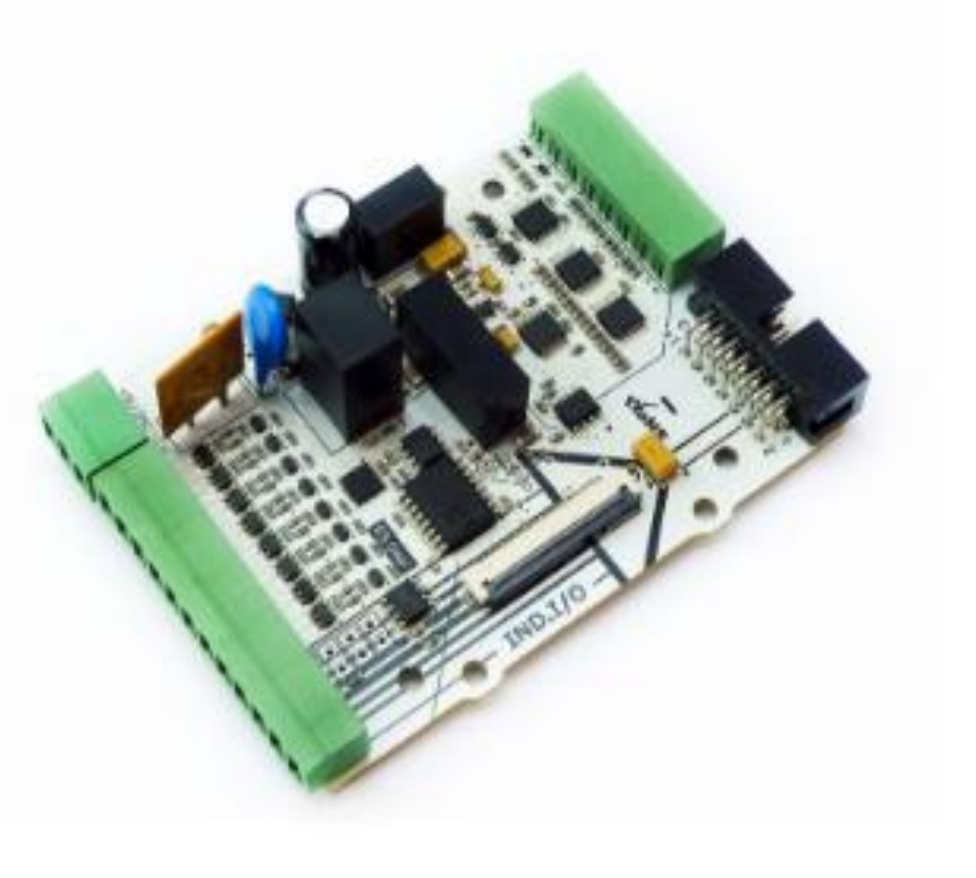

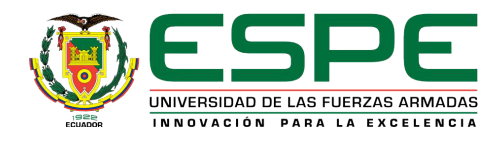

## Industruino I/O en un entorno industrial

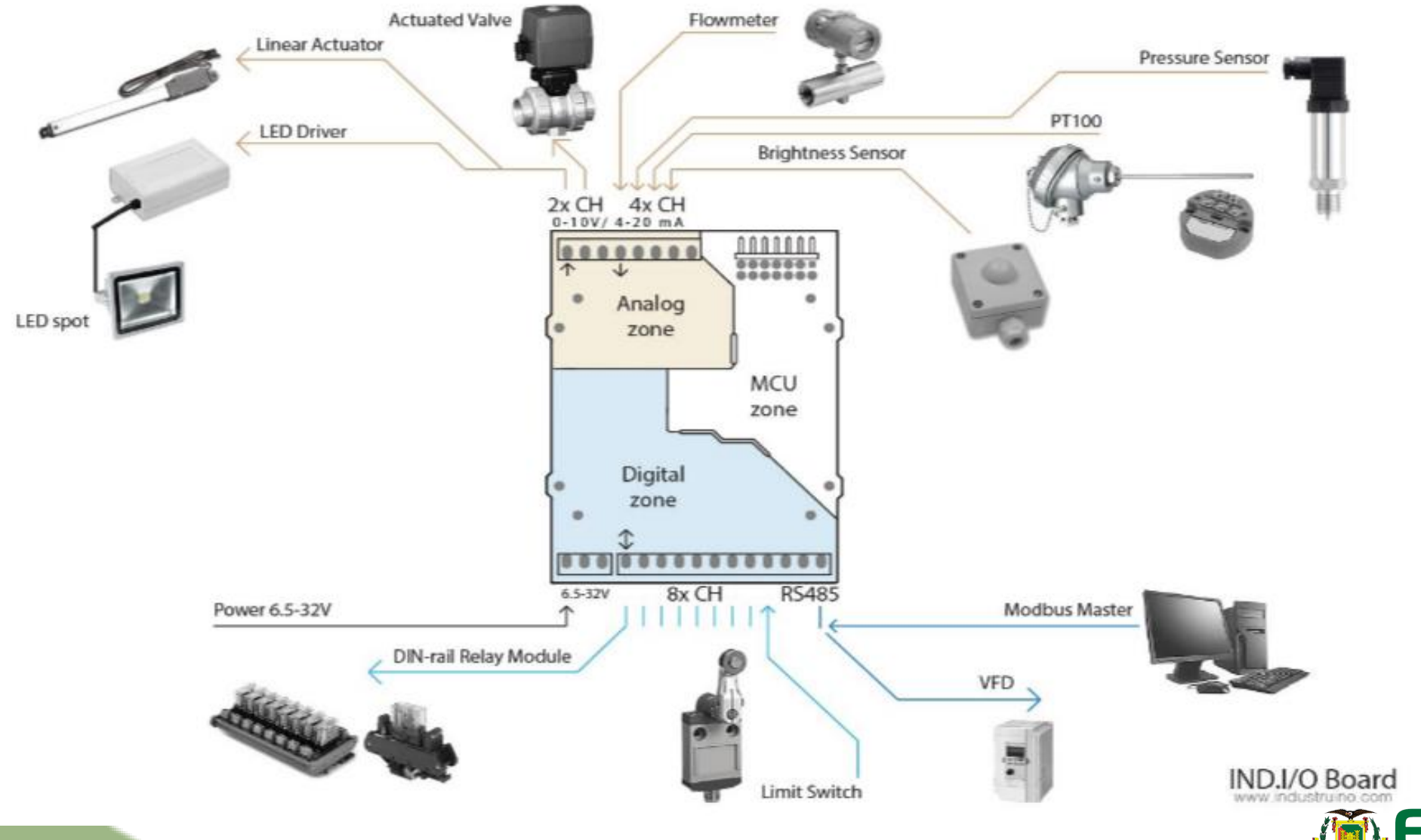

UNIVERSIDAD DE LAS FUERZAS ARMADAS INNOVACIÓN PARA LA EXCELENCIA

## Proceso a controlar y monitorear

Se suministra líquido desde un reservorio hacia el tanque, cuando el fluido alcanza un nivel máximo se empieza a calentarlo, una vez alcanzada la temperatura deseada se comienza a drenar el fluido hacia el reservorio, cuando el nivel del tanque baja al nivel mínimo se deja de drenar el líquido y se comienza nuevamente a enviarlo hacia el tanque, a partir de este punto el proceso es cíclico.

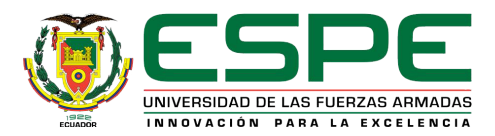

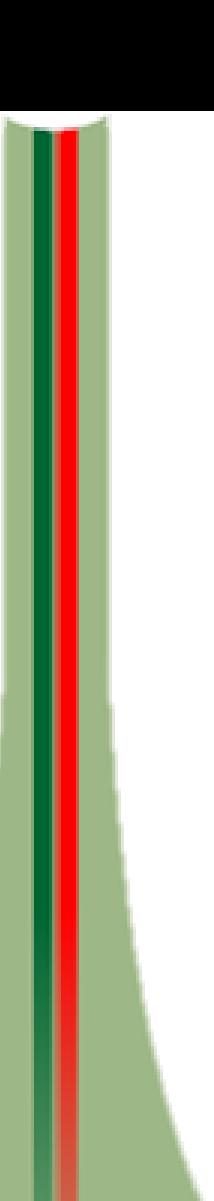

## Equipos

## **Consola PCT – 3/1**

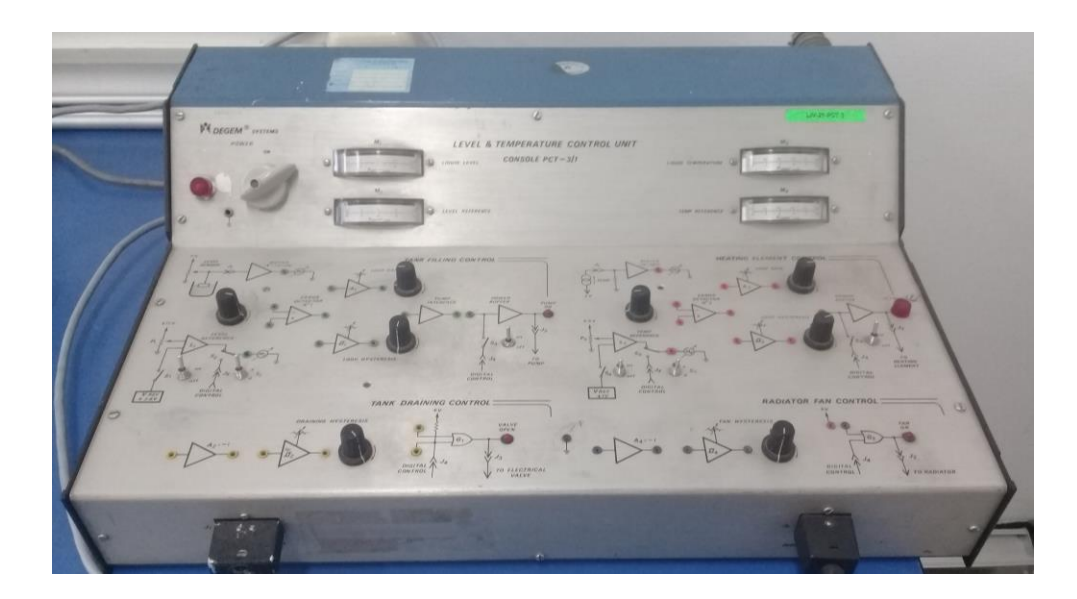

## **Unidad PCT -3/2**

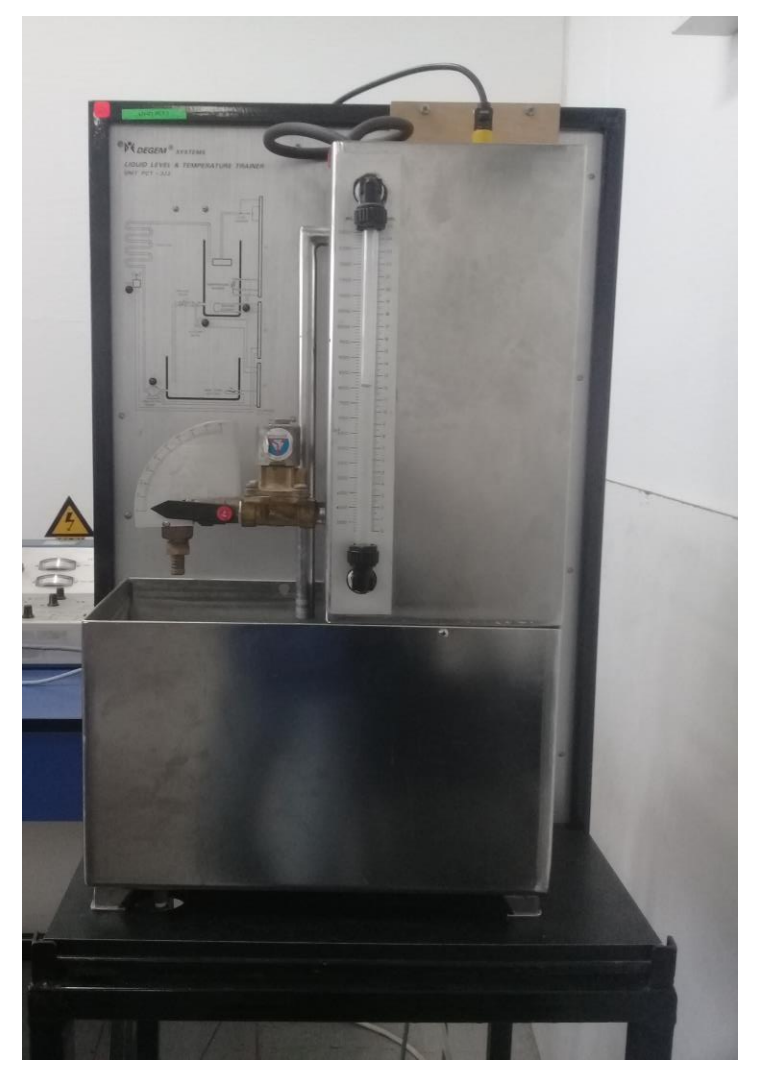

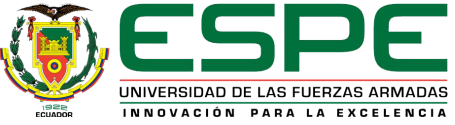

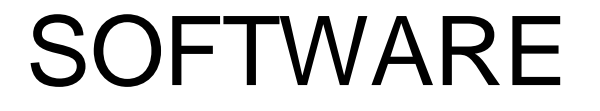

## **IDE Arduino LabVIEW**

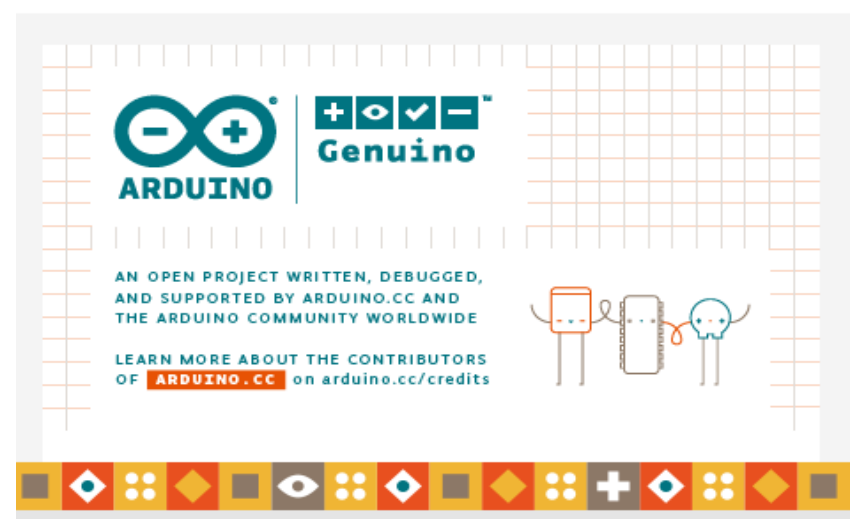

Inicializando paquetes

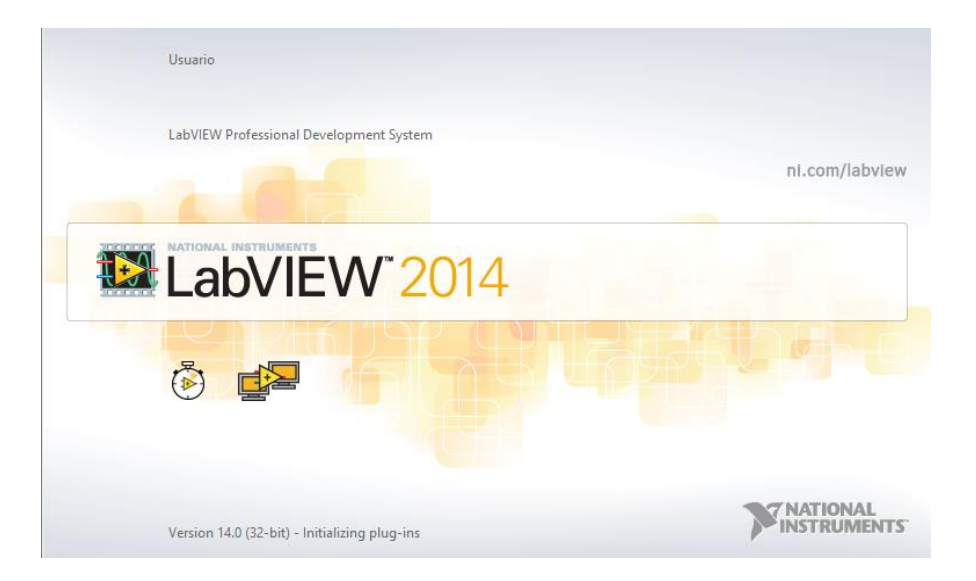

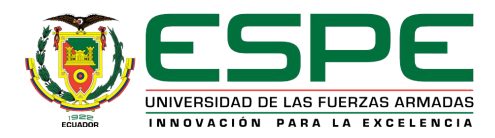

## HMI

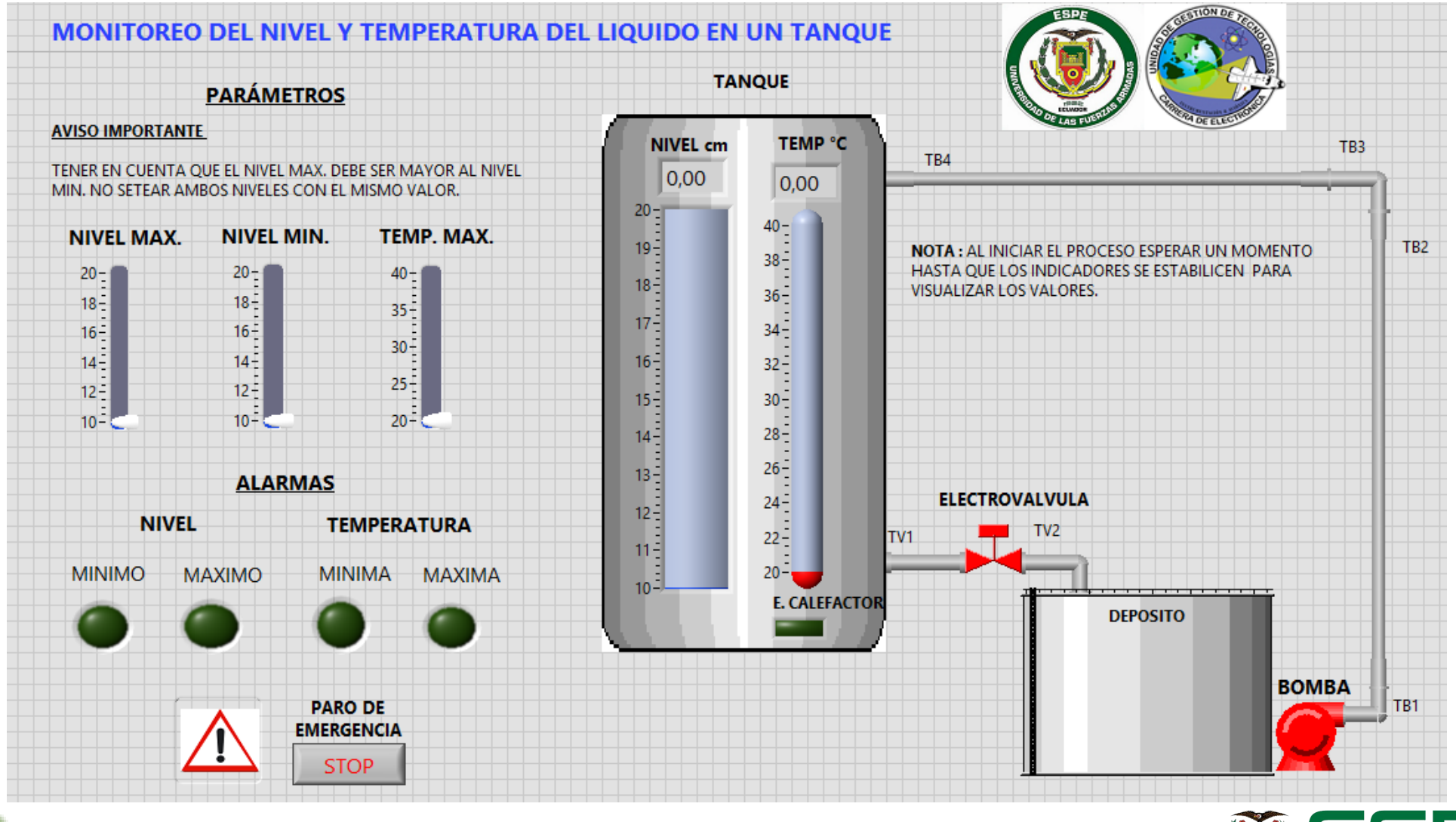

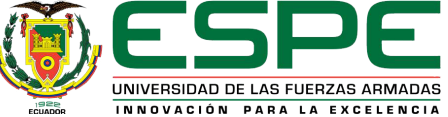

## Programación en Arduino y LabVIEW

## **Librerías**

- #include <Indio.h>
- #include <Wire.h>

## **Variable**

• char dato;

## **Funcion principal**

• void setup()

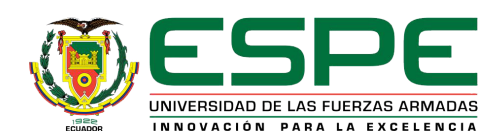

#### **Configuración de la comunicación serial**

• Serial.begin (9600);

#### **Configuración del modo las entradas analógicas**

- Indio.analogReadMode(1,mA\_raw);
- Indio.analogReadMode(2,V10\_raw);

#### **Función cíclica**

• void loop()

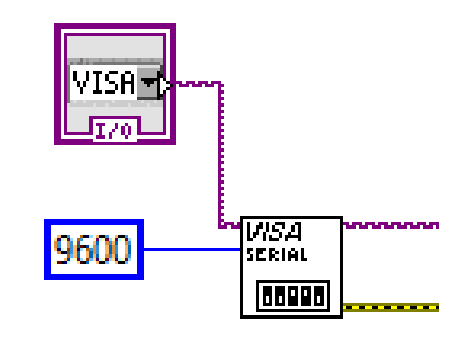

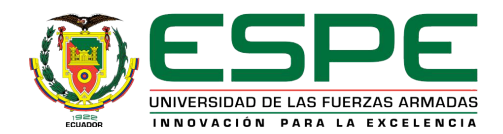

## **Lectura de las variables de nivel y temperatura.**

- String CH1=String(Indio.analogRead(1), DEC);
- String CH2=String(Indio.analogRead(2), DEC);

#### **Enviar datos**

- String datos1=String("A"+CH1);
- String datos2=String("B"+CH2);
- Serial.print(datos1);
- Serial.print(datos2);

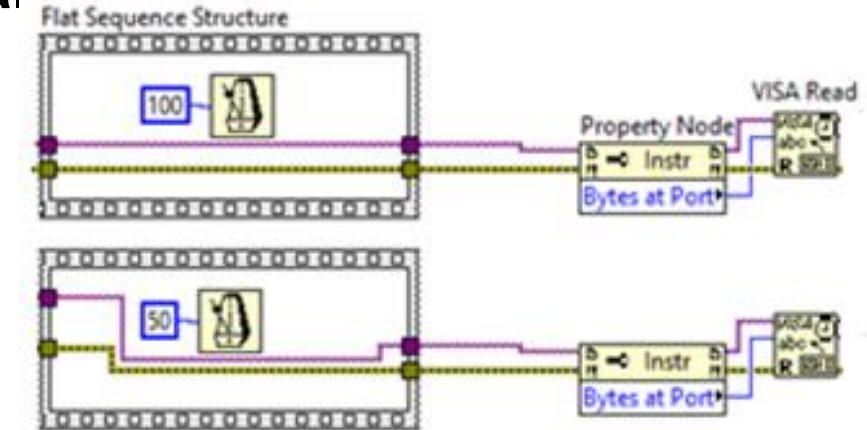

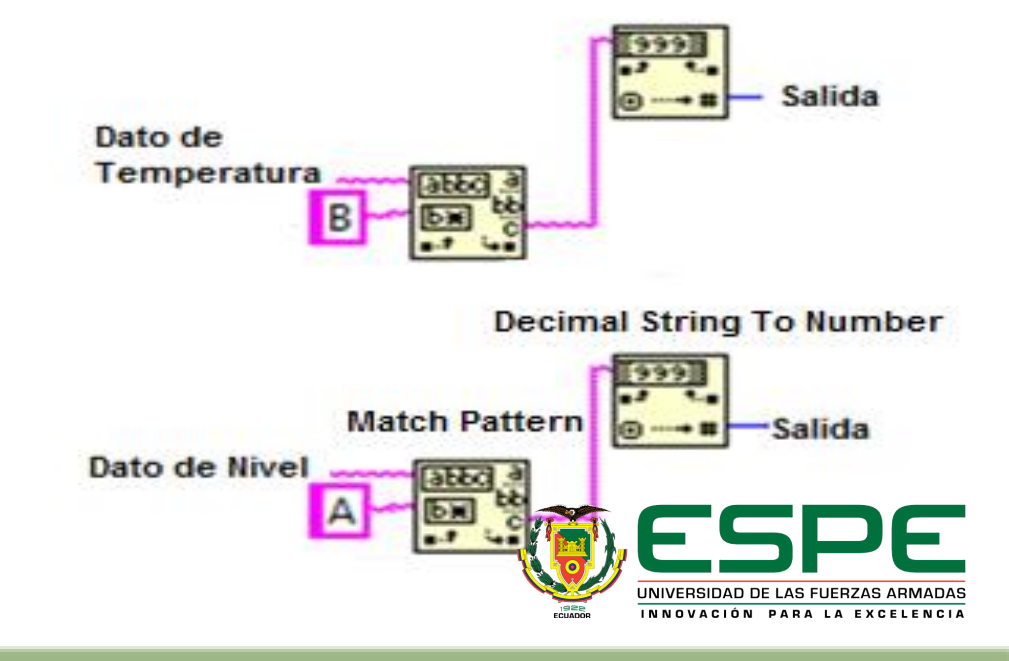

#### **Comunicación serial**

if(Serial.available())

dato=Serial.read();

### **Control de encendido/apagado de la bomba**

```
if (date == 'a'){
    Indio.digitalWrite(1,HIGH);
    }
if (dato=='b')
   { 
   Indio.digitalWrite(1,LOW);
   }
```
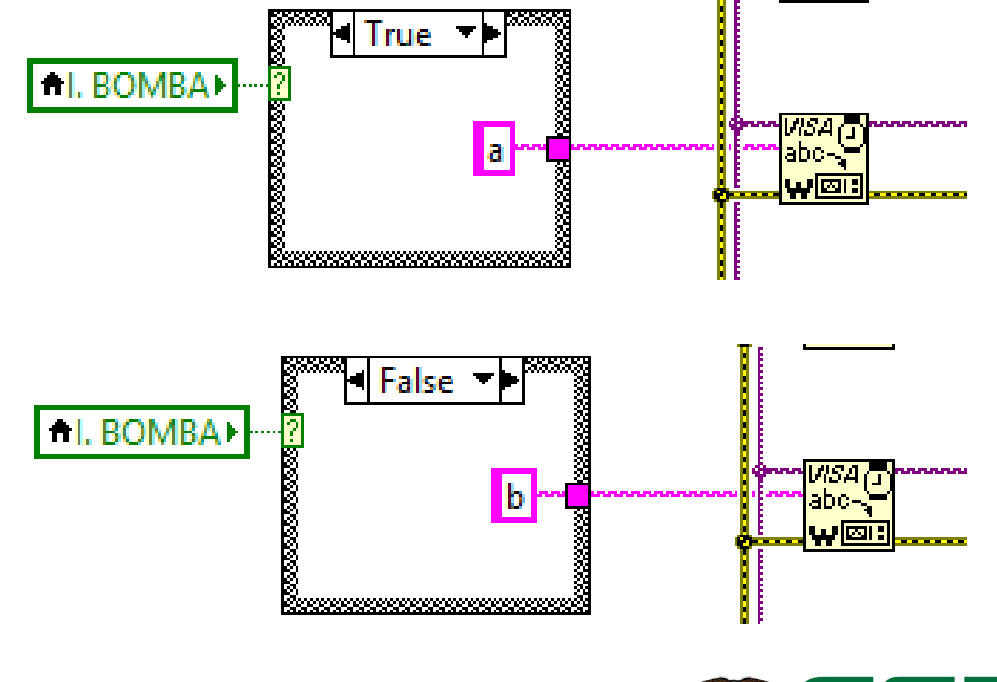

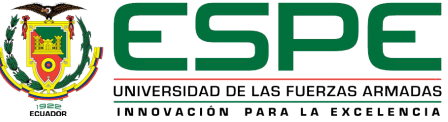

**Control de encendido/apagado del elemento calefactor**

```
if (dato=='c')
                                                                               ||True \blacktriangledownAE. CALEFACTOR
{
                                                                                       Ŀł
                                                                                                       abc-
                                                                                                      <u> "pie</u>
Indio.analogWrite(1, 10,false);
}
if (dato=='d')
                                                                                False
                                                           AE. CALEFACTOR>
{
                                                                                         \blacksquare¦abc⊰°
Indio.analogWrite(1, 0,false);
                                                                                                         <u>lw⊠i:</u>
}
```
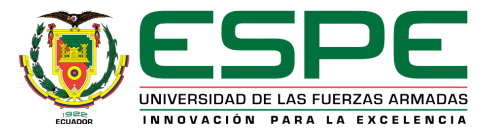

**Control de encendido/apagado de la electroválvula**

```
if (dato=='e')
                                                                             | True
{
                                                      AELECTROVALVULA
Indio.analogWrite(2, 10,false);
                                                                                     |\mathbf{e}|abo
                                                                                                      <u>wor</u>
}
                                                                          Baasanaanaanaanaanaa
if (dato=='f')
                                                                              False
{
                                                        AELECTROVALVULAK
Indio.analogWrite(2, 0,false);
                                                                                                      abo
                                                                                                      <u>wor</u>
}
```
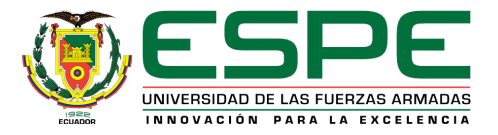

## **Detener el proceso**

```
if (dato=='p')
{
paro();
}
```

```
void paro()
{
Indio.digitalWrite(1,LOW); 
Indio.analogWrite(2, 0,false);
Indio.analogWrite(1, 0,false);
}
```
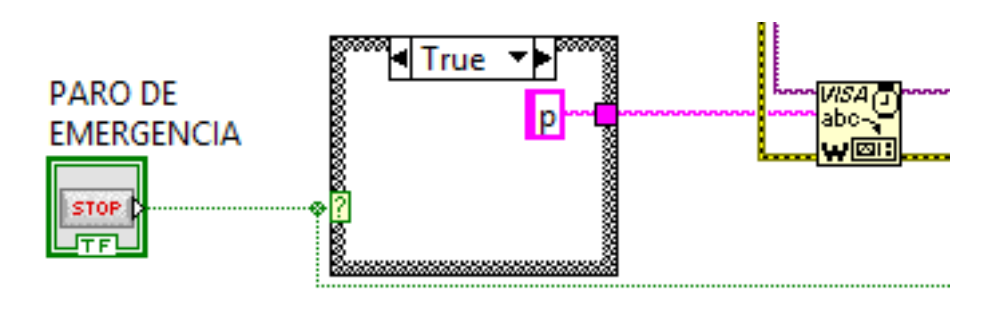

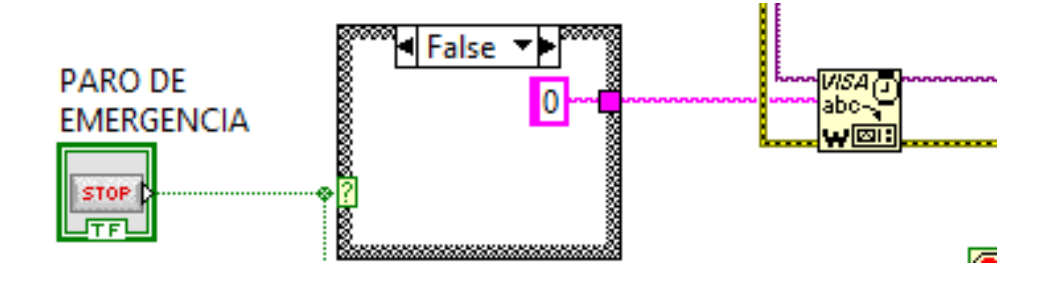

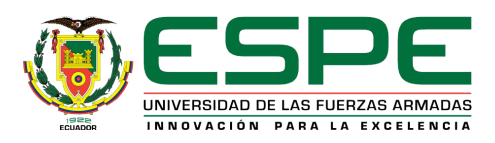

## Conclusiones

- Se recopiló información sobre el Industruino I/O, la cual permitió analizar las características técnicas así como la estructura interna y externa del equipo, además de conocer las prestaciones que brinda en un entorno industrial de esta manera se desarrolló el proceso automatizado de llenado y vaciado de un tanque.
- Se desarrolló el código de programación para adquirir las señales analógicas de corriente y voltaje de los transmisores de nivel y temperatura así como las instrucciones para manipular los elementos de control final utilizando el lenguaje de programación y el entorno de desarrollo integrado de Arduino, además se utilizó la librería Indio y algunos bocetos de ejemplos que incluye la librería.

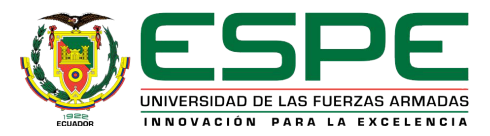

- Se estableció una comunicación serial entre la PC y el Industruino I/O, a una velocidad de transmisión/recepción de tres mil seiscientos baudios, mediante un cable micro USB para visualizar los valores de nivel y temperatura en la PC, también se enviaron de manera serial letras hacia el Industruino I/O para que ejecute las acciones necesarias para controlar el proceso.
- Se diseñó una interfaz hombre máquina utilizando el software LabVIEW para monitorear el proceso automatizado de llenado y vaciado del tanque, lo que permitió apreciar en tiempo real los valores del nivel y temperatura en los indicadores numéricos. Además, a través del panel frontal se puede fijar los valores máximos y mínimos así como parar el proceso en cualquier momento.

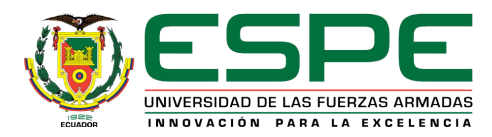

## Recomendaciones

- Revisar la arquitectura interna así como el diagrama de pines que se encuentran en las hojas de datos del Industruino I/O, para conocer más sobre el funcionamiento y requerimientos técnicos del equipo.
- Realizar la calibración analógica del Industruino I/O para aumentar la precisión de las entradas y salidas analógicas usando los bosquejos que se encuentra disponible en el blog de la página de Industruino y seguir el procedimiento que se indica en el mismo. De no hacer ésta calibración no se podrá adquirir las señales de los transmisores conectados al Industruino.

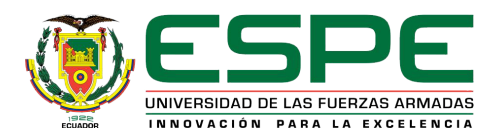

- No desconectar el Industruino del puerto COM que se utilizó para cargar el programa desarrollado en el IDE de Arduino ya que éste establece la comunicación serial con el software de LabVIEW.
- Tener en cuenta las advertencias y las indicaciones presentes en la HMI con la finalidad de que el proceso se lleve a cabo de acuerdo a las instrucciones que ejecuta el Industruino.
- En la programación de LabVIEW utilizar diferentes tiempos de lectura para visualizar los valores de nivel y temperatura provenientes desde el controlador.

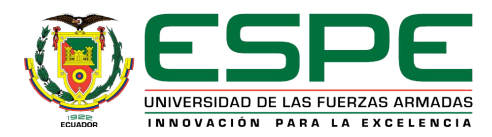

# GRACIAS POR SU ATENCIÓN

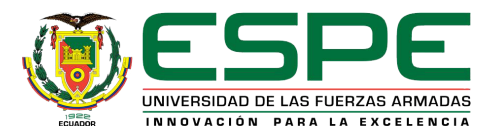